# **Using the Generate command to generate reports**

### **On this page**

- [Using the Generate command](#page-0-0)
- [Description](#page-0-1)
- [Options](#page-1-0)
- [Using command line](#page-3-0)
- [Generating multiple reports](#page-3-1)

### <span id="page-0-0"></span>**Using the Generate command**

You can enter the Generate command in the command line to generate a report.

To generate a report from the package scope

generate - project projectFileName -output outputFileName -template templateName -package packageNameList

### To generate a report from the element scope

generate -project projectFileName -output outputFileName -template templateName -element elementNameList

To generate a report from the option specified in the properties file

generate -properties propertiesFileName

To generate an encrypted password for a server project

generate -generatepassword password

### <span id="page-0-1"></span>**Description**

The Generate command creates a report document with a received set of information from arguments and parameters. The information will then be generated as a report document to the specified output file. By default, an argument is the specified data of the invoked parameters. If the -properties option is specified, the argument is the name of a properties file. A properties file contains other parameters, along with the specified data of each parameter.

### Synopsis

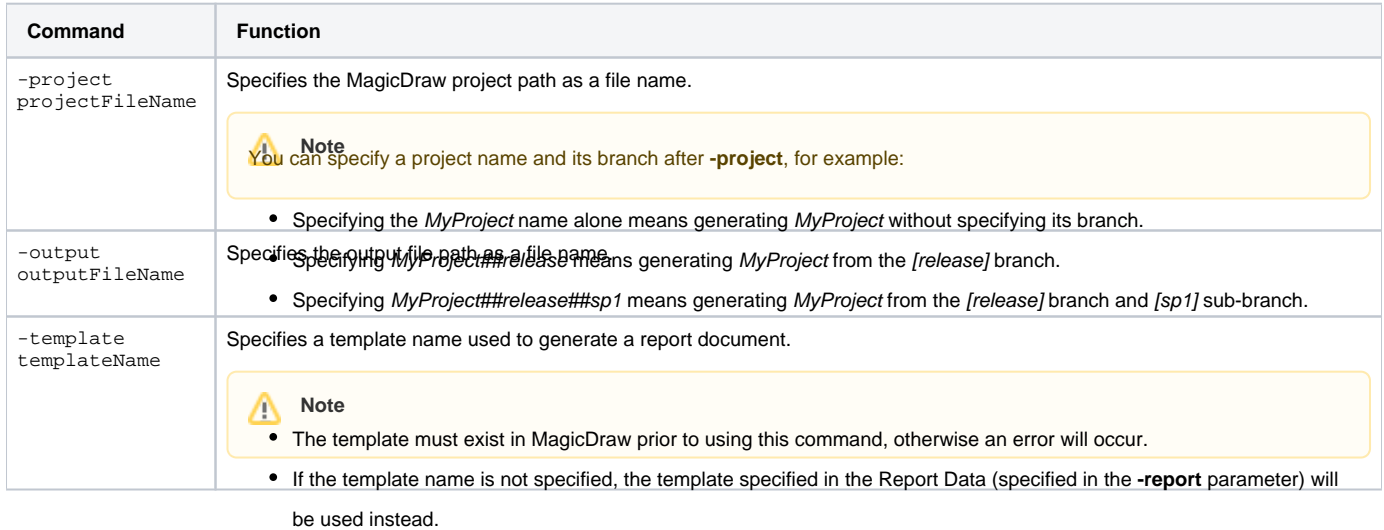

Λ

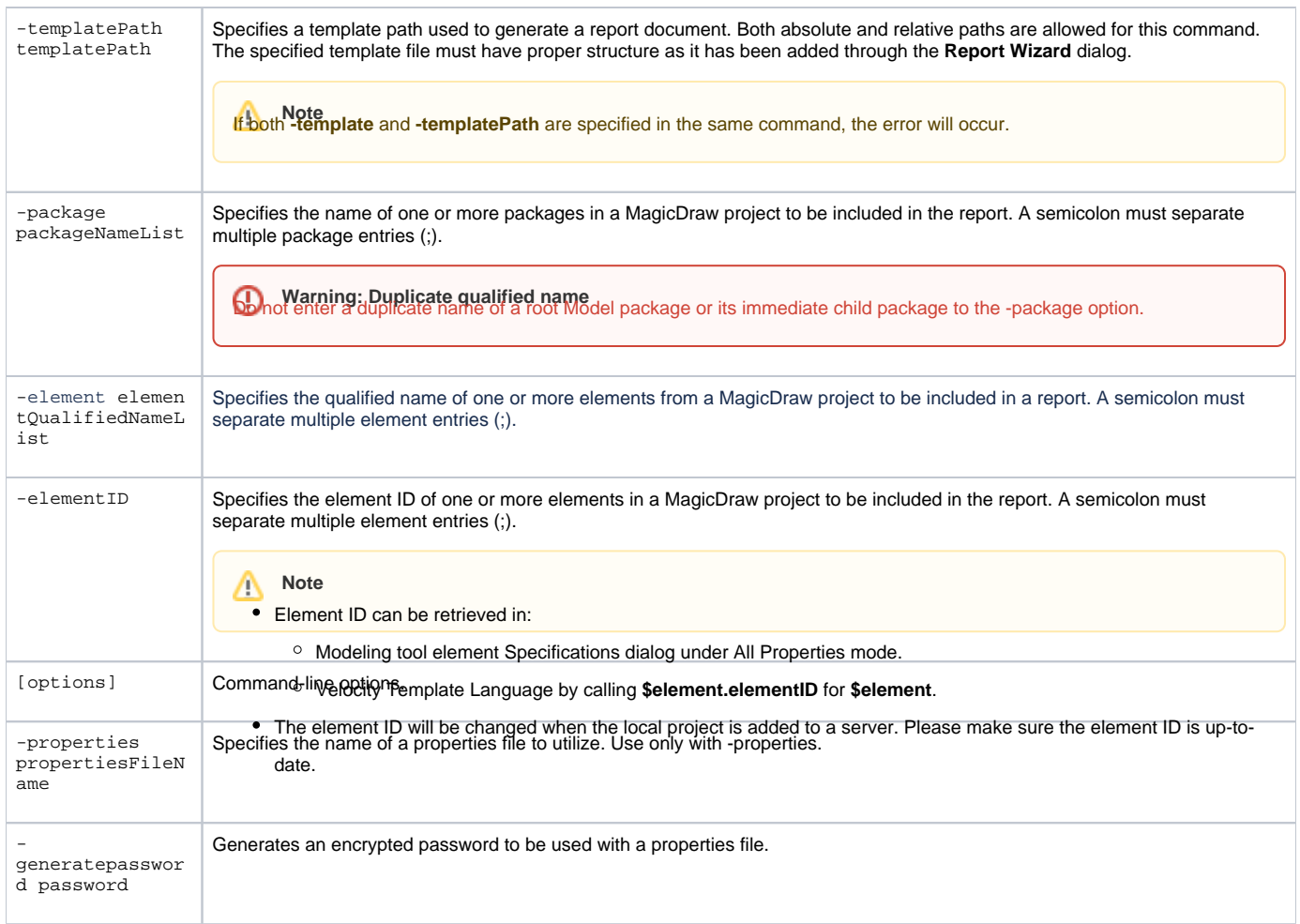

## <span id="page-1-0"></span>**Options**

The command line feature supports a set of options useful in adding additional configuration possibilities.

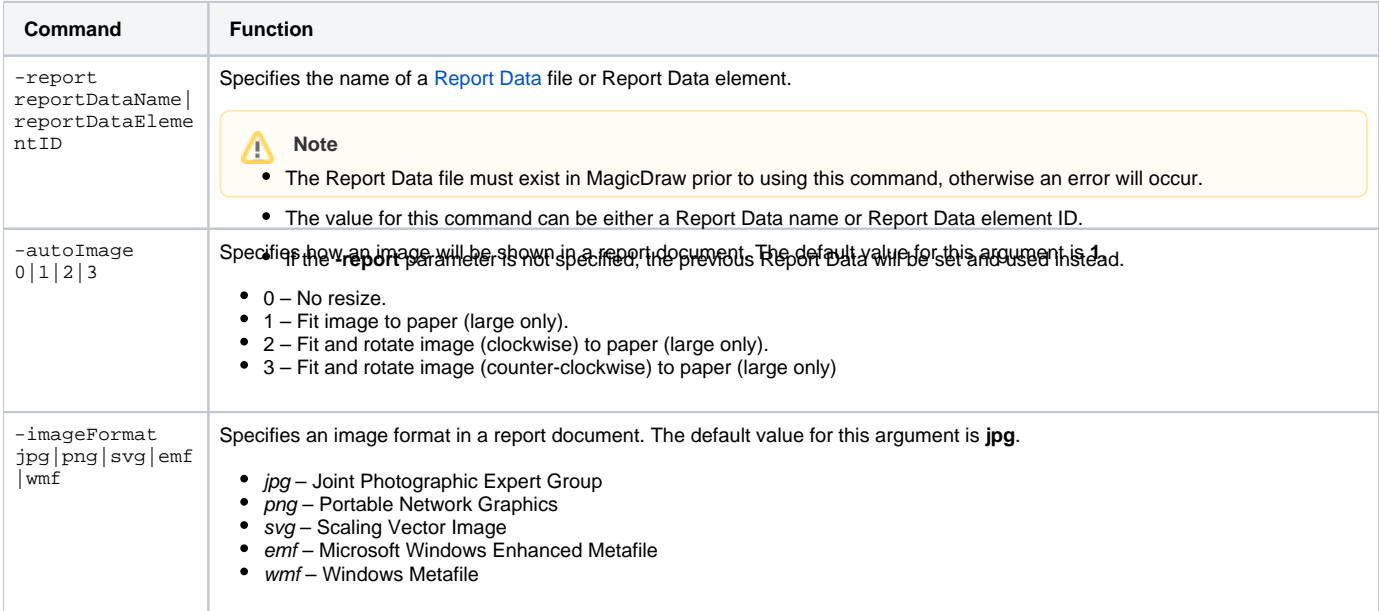

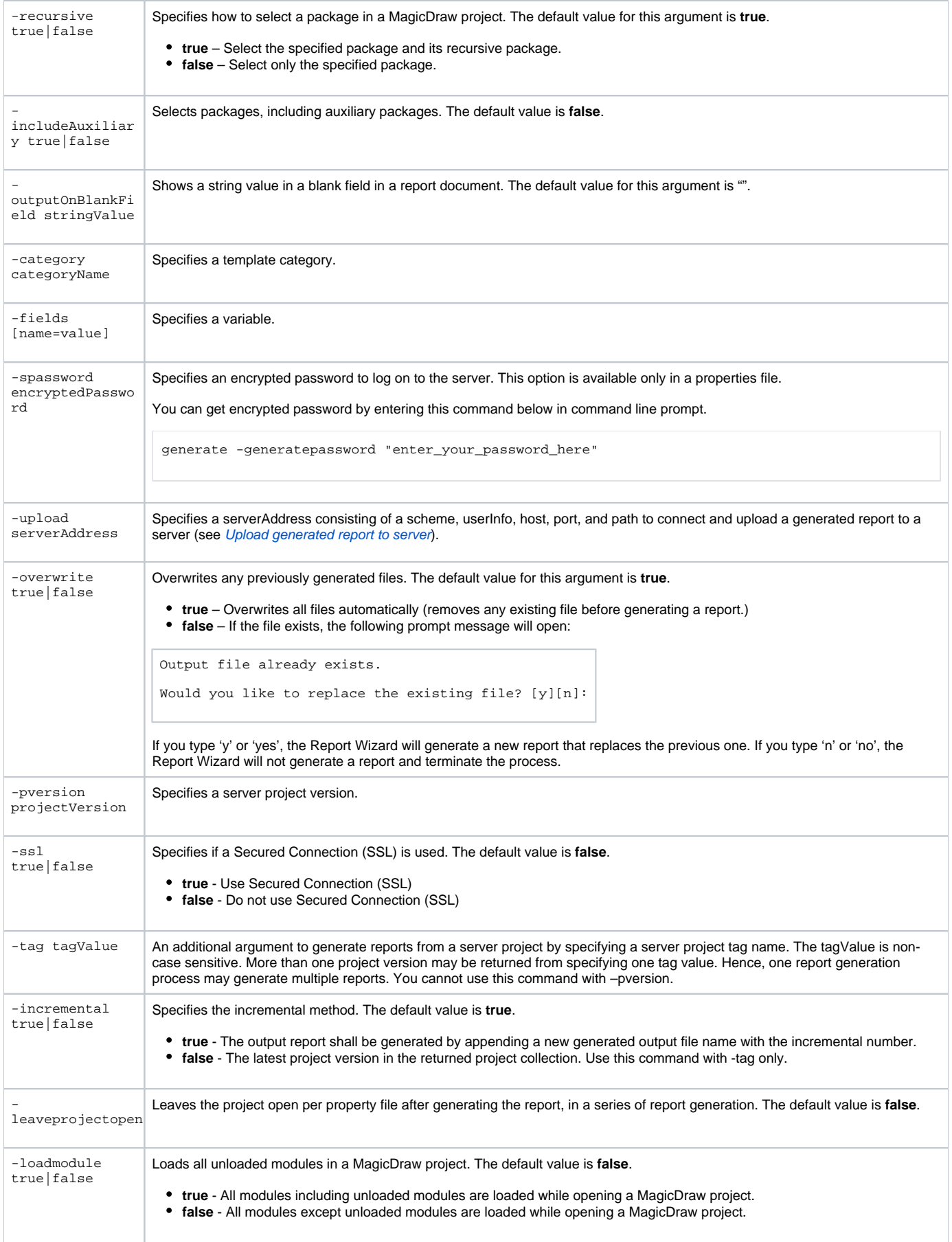

Specifies a password for the protected Teamwork Cloud project. The password is required to open a protected Teamwork Cloud project for generating a report.

## <span id="page-3-0"></span>**Using command line**

You can use the command line on Windows, Linux, or Unix.

To use the command line on Windows

- 1. Run a command line console. In the Console window, go to the local installation of the MagicDraw application.
- 2. Go to the plugins\com.nomagic.magicdraw.reportwizard folder, and type the command line there.

To use the command line on Linux or Unix

- 1. Run a terminal (command line console). In the Console window, go to the local installation of the MagicDraw application.
- 2. Go to the plugins\com.nomagic.magicdraw.reportwizard folder, and type the command line there.

See the following examples of command line on Windows and Linux or Unix respectively.

### **On Windows**

generate -properties "C:\\output\\prop.properties"

### **On Windows**

```
generate -project "C:\\MagicDraw\\samples\\diagrams\\class diagram.mdzip" -output "C:\\output\\output.rtf" -
template "Class Specification Report" -package "Model" -report "Built-in" -autoImage 1 -imageFormat png -
recursive false -outputOnBlankField "#NA" -fields "[Author=NMA][Company=No Magic]"
```
### **On Linux or Unix**

```
./generate.sh -project "/home/project/project.mdzip" -output "/home/output/output.rtf" -template "Class 
Specification Report" -package "Model" -report "Built-in" -autoImage 1 -imageFormat png -recursive false -
outputOnBlankField "#NA" -fields "[Author=NMA][Company=No Magic]"
```
### <span id="page-3-1"></span>**Generating multiple reports**

You can open multiple projects and generate multiple reports before MagicDraw shuts down. The **generate** command with the -properties option accepts multiple properties files as shown below.

generate -properties <file1.properties> <file2.properties> <file3.properties>...

For example

generate -properties "property1.properties" "property2.properties"

**Note**Δ

**The package of the require** 

When large-size projects need to be loaded and closed for many property files, it takes longer time to generate reports. In this case, you can use -

└**leaveprojectopen** as an option to reduce memory for loading each project when starting to generate a new report.<br>there are no overridden values.<br>Related nages

Δ

generate -leaveprojectopen true -properties "property1.properties" "property2.properties"<br>

Uploading denerated reports to servers

<mark>-leave</mark>NRijectopen needs to be specified before *-properties.* 

- -lay
- -pVersion
- -recursive
- -category
- -includeAuxiliary

[Properties filename](https://docs.nomagic.com/display/MD2021xR2/Properties+filename)